## E-Procurement – Online Purchasing via Agresso

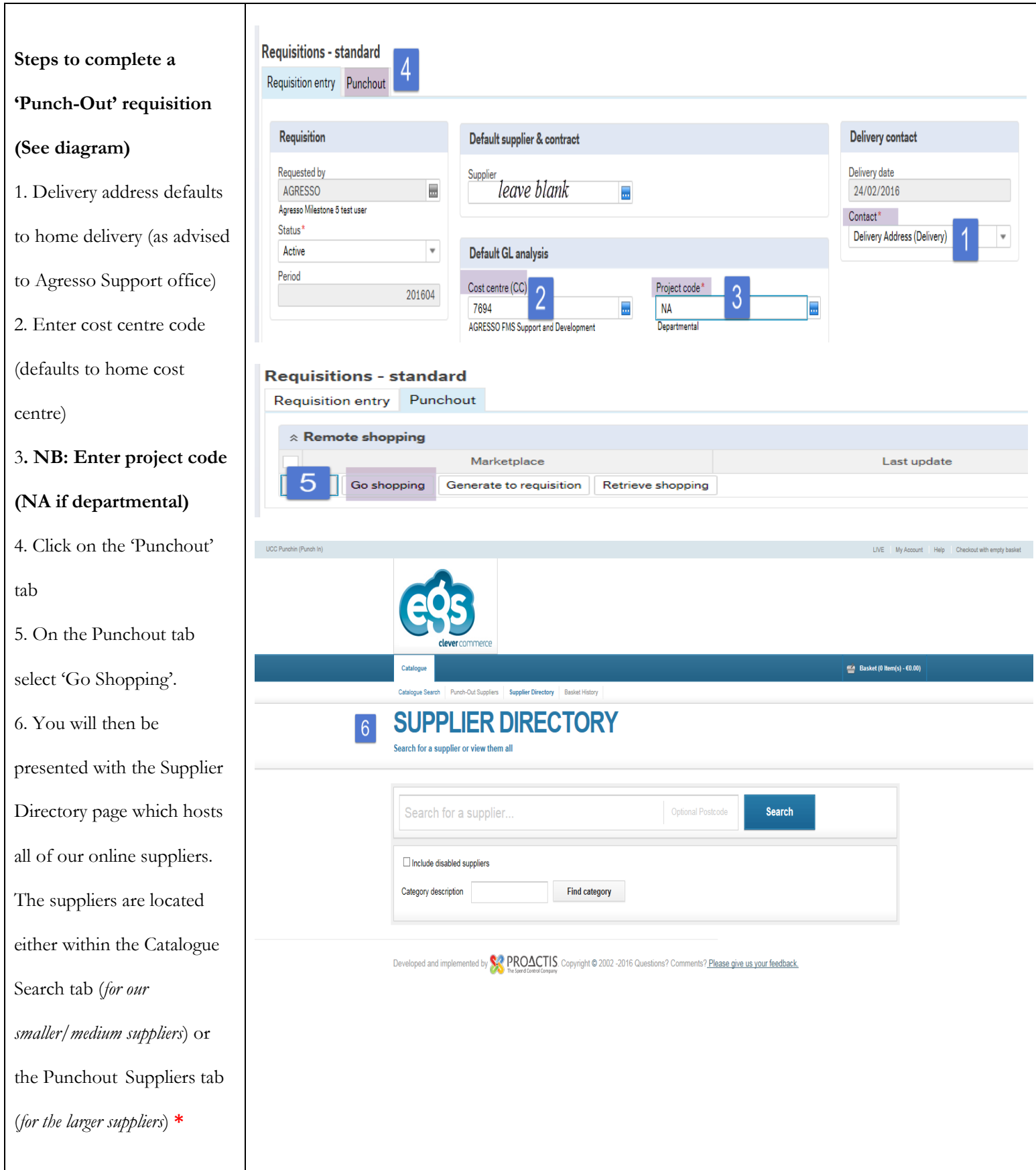

7. In this example we select Punch-out Suppliers. Select the supplier you wish to use (by clicking on the tile) to navigate to the Suppliers' website and browse for products as normal. Add these to your shopping cart and checkout as directed by the website.

8. You will be returned to the Agresso Checkout area, if you are satisfied that you have completed the shopping, click 'Checkout'

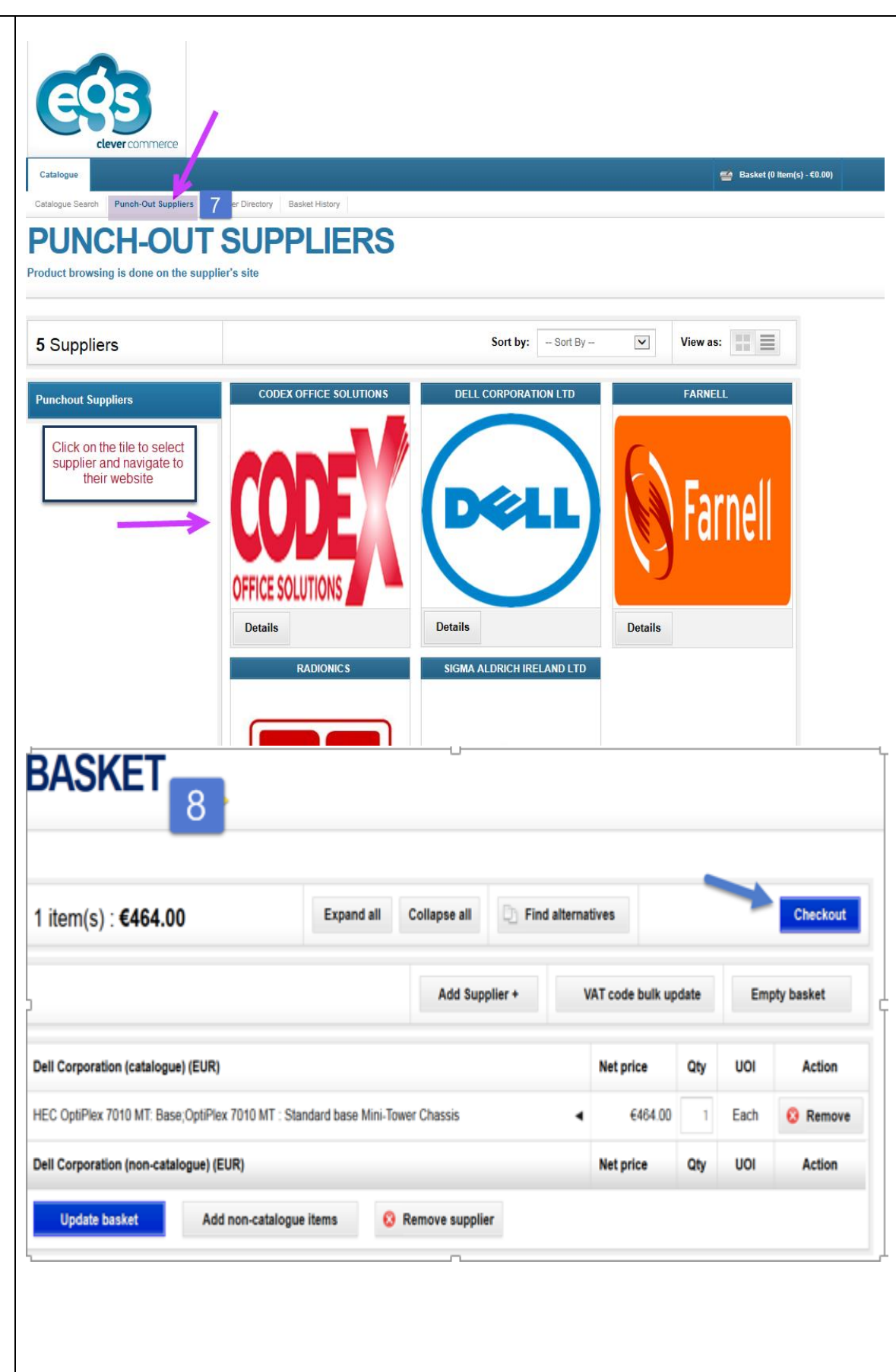

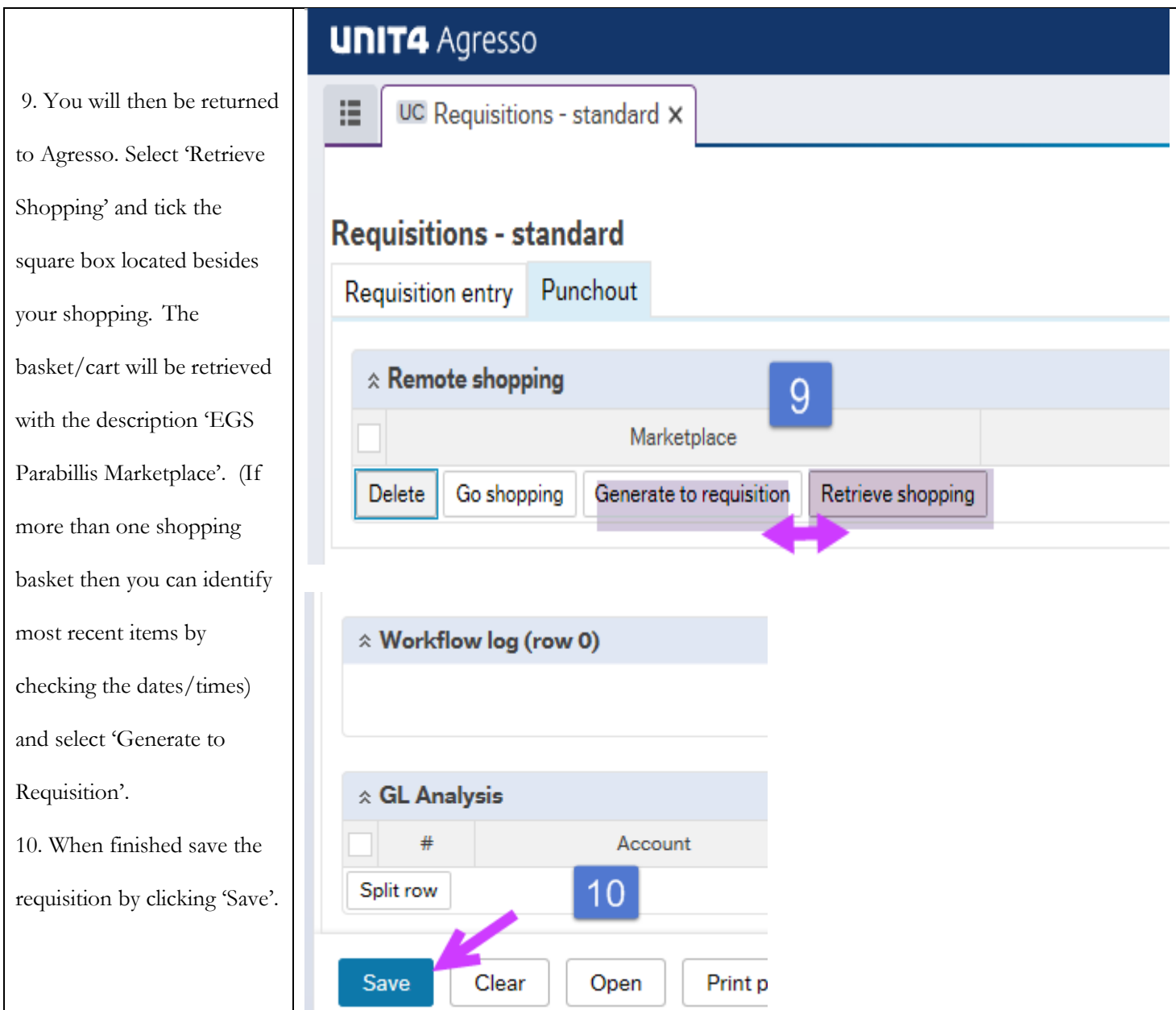

## **\*Note: Difference between Catalogue and Punch-out Suppliers**

The Catalogue is a list of items a Supplier offers for sale but are not necessarily in stock at the time you are shopping, whereas the Punchout Suppliers is a link to the particular suppliers **live** website so items that are out of stock will not be available for purchase but you will be advised of alternatives or an expected date for the item to be available